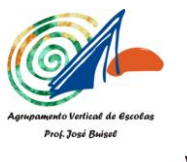

**AGRUPAMENTO VERTICAL DE ESCOLAS PROF. JOSÉ BUISEL ESCOLA E.B. 2,3 PROF. JOSÉ BUISEL**

**BIBLIOTECA VIVA**

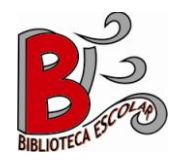

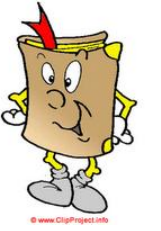

 **GUIA DE PESQUISA INTERNET**

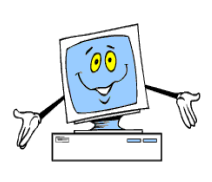

## **Pesquisar a Internet**

É indispensável aprender como fazer pesquisa na Internet, porque ela é uma fonte inesgotável de informação importante para praticamente todas as áreas.

Antes de começares a pesquisar na Internet, deves ter em atenção o seguinte:

■ Será que não encontras a informação noutras fontes?

 $\Box$  Conheces sites específicos do assunto que desejas pesquisar ou vais utilizar motores de busca?

 $\Box$  As palavras que utilizas para pesquisar devem ser muito bem escolhidas.

## **Vamos então, pesquisar na Internet:**

■ Se conheceres o endereço do sítio, entras diretamente, colocando-o na barra de endereços;

EX:

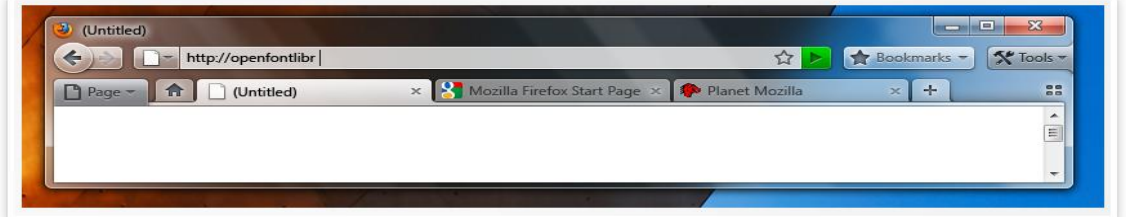

Se não conheces o endereço, precisas de um **motor de busca**.

Ex:

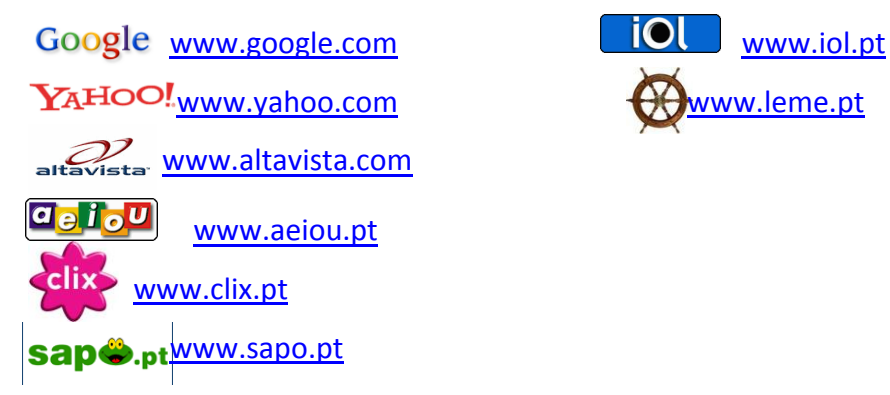

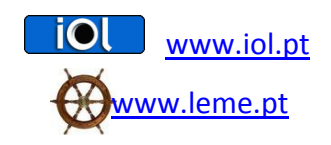

 Depois de entrares no motor de busca, onde diz **pesquisar**, deves escrever o que procuras e clicar no **enter** ou em **pesquisar**.

EX:

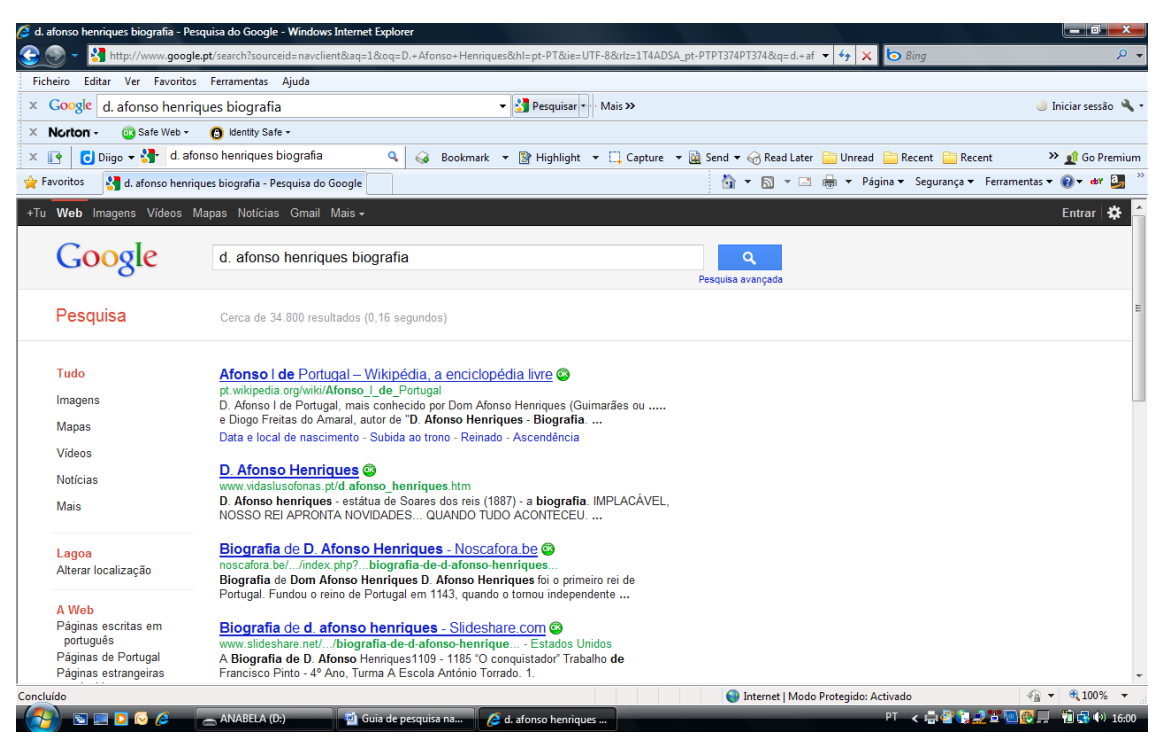

 Terás acesso a uma série de sites direta ou indiretamente relacionados com o assunto a pesquisar;

■ Depois de abrires o site que selecionaste, fazes uma leitura para ver se te interessa.

Se não, retrocedes e entras noutro site;

Lê com atenção e seleciona o que te interessa;

# **<u>O que te interessar deves copiar e colar no Word para mais tarde imprimires e</u> trabalhares (sublinhares, resumir, refazer…) com calma, com as tuas próprias palavras.**

 Não te podes esquecer de **registar qual o endereço** da página, autor, título… (ver referências bibliográficas) para posteriormente colocares na bibliografia do teu trabalho;

■ Deves guardar todos os documentos numa pasta com o nome do tema ou disciplina e gravar numa pen.

Dicas para uma melhor pesquisa:

 $\Box$  Se ao fazeres uma busca estás a obter resultados a mais, tenta ser mais específico, colocando mais palavras;

■ Se ao fazeres uma busca estás a obter poucos ou nenhuns resultados, verifica a ortografia das palavras ou retira algumas palavras, para tornar a pesquisa mais abrangente;

■ O sinal (-) exclui uma palavra da pesquisa;

 $\Box$  O sinal (+) obriga o motor de busca a ter em conta as palavras comuns;

 $\Box$  As aspas (") antes e depois de duas ou mais palavras serve para procurar a expressão exata;

 $\Box$  (-:) permite pesquisar todas as páginas que tenham a primeira palavra, mas que não têm a segunda.

## **Outras ferramentas do Google**

#### **Ferramentas de idiomas**

Permite restringir uma pesquisa quer a uma língua quer a um país;

#### **Google académico**

Permite pesquisar especificamente artigos, teses, atas de qualquer área do saber;

#### **Livros Google**

Possibilita a pesquisa em livros. Dos livros listados podem ser consultados partes ou

a totalidade se os direitos de autor o permitirem;

### **Notícias Google**

Possibilita verificar a ocorrência de uma notícia que contenha o termo pesquisado;

#### **Vídeo Google**

Permite pesquisar vídeos

### **Earth.google.com**

Permite visualizar com precisão um local do mapa.

# **Quando precisares de ajuda, terás sempre alguém para te apoiar na BE**

A professora bibliotecária

*Anabela Santana*

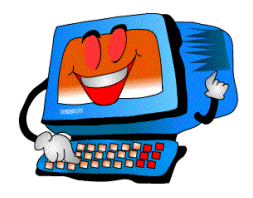